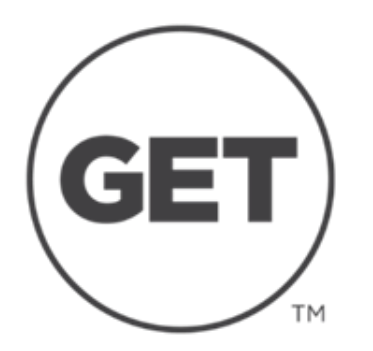

- Open app & login
- Select Add Funds
- Payment Method Bill Me
- To Account Neighborhood
- Amount to Deposit Choose
- **Deposit**

The transaction should be completed and you should see the amount has been added to your account.

The amount will be billed to your student account and you will receive a bill just as you would for tuition. To pay immediately, please contact **Student Accounts (937.229.4111)**.

*\*Parents will need the student's UD credentials (username/password) as well as the unique pin number created specifically for GET, to be able to add funds via the GET app .*